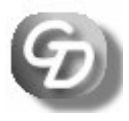

## **Godfrey Data Consultancy Limited**

Telephone: 0845 638 0719 Email: desk@godfreydata.co.uk Find us at www.godfreydata.co.uk

# **Introduction to using SPSS – Complete course 4 days**

The days can be taken separately; take one or all four days, as suits your training needs.

# **Overview**

## **Target Audience**

Anyone with little or no experience of using SPSS who wishes to become an efficient and productive SPSS user.

#### **Course Objectives**

The course guides you through the fundamentals of using SPSS, and is structured in a logical way so as to provide effective training in the four stages of a typical data analysis process – data input and definition, data modification, data analysis, and data presentation.

By the end of the course you will have learned how to:

- Enter, edit and define data
- Deal with issues relating to questionnaire design
- Access data stored in external files with other data formats
- Manipulate data, and carry out essential data modifications
- Undertake basic exploratory data analysis and interpret the results
- Carry out simple significance testing
- Control the operation of SPSS and manage your files and output
- Use SPSS syntax to automate routines.

#### **Prerequisites**

It is recommended that students have basic experience with the Windows operating system. No statistical knowledge is required, but some experience in this area might be helpful.

#### **The course days**

The four days cover the different ways in which SPSS can be used. The first day covers the basics, and aptitude with the material covered by this days training is assumed for days 2, 3, and 4. However, each day of the course stands alone, and may be taken separately from the others if appropriate. The days are:

Day One – The Basics

Day Two – Data Manipulation

Day Three – Significance Testing

Day Four – Automatic processes with SPSS Syntax

# **Course content:**

#### **DAY ONE: THE BASICS**

#### **A Introduction**

The nature of data What does data analysis involve? Survey or Experiment?

## **B Data Preparation**

Layout **Terminology** Describing the data: overview Variable labels Data types Levels of measurement Entering the measure Value Labels Other variable settings

## **C Data manipulation**

Calculating new variables Variable recode

## **D Getting Results**

Statistics – a simple example Cross Tabulations Statistics on subgroups – means Charts – a simple example

## **E The Viewer**

Editing charts Simple Table editing Using Table properties **TableLooks** Transfer output to a Word document

## **DAY TWO: DATA MANIPULATION**

#### **A Real-life analysis**

The need for validation Missing values Weighted variables Means: revisited Selecting Cases

## **B Taking stock**

Data Definition Creating new variables Getting results

## **C More techniques**

Visual Bander **Sets** Split file File Aggregate

## **D Dealing with multi-response questions**

Frequency and Crosstabs analyses **Restructuring** 

#### **E Data manipulation**

**Overview** Merge files Copy Data Properties

#### **F More specialist techniques**  Working with dates, times and durations The syntax window

## **G Chi Square**

Chi-square principles A worked example

#### **DAY THREE: SIGNIFICANCE TESTING**

#### **A Statistical basics**

What is Statistics? Why use Statistics? Mathematical Notation The techniques in outline Measures of Location Measures of Dispersion Variance and Standard Deviation Frequency Data Frequency DistributionS

## **B Presentation techniques**

The techniques in outline Pie chart Bar Chart Histogram Line chart Scatter chart Logarithmic Scales

#### **C More data setup techniques**

Importing data Data manipulation

#### **D Looking at relationships between variables**

**Terminology** Pearson's Correlation Coefficient: described Linear Regression: described A worked example

#### **E Comparing groups**

Standard error and Confidence Limits Chi Square Student's T-test Analysis of Variance

#### **F Exporting Output**

## **DAY FOUR: SPSS SYNTAX**

#### **A Introduction**

In the old days… A few simple rules Syntax files

#### **B Automatically-generated syntax**

Output-generated Paste button Understanding automaticallygenerated syntax Diagrammatical representation of command structure Putting in COMMENTs

#### **C Making the code your own**

Error handling The EXECUTE Command Variable properties: VARIABLE, VALUE LABELS, FORMATS, MISSING VALUES Setting up the data: DATA LIST, NEW FILE, GET FILE Stating your variable set for command operation: ALL, TO, WITH, BY Scratch variables System variables Logical tests EQ, GE, GT, LE, LT, NE, AND, OR and NOT, IF Selecting cases USE, FILTER, SELECT IF, TEMPORARY

#### **D Toolbars and toolbar buttons**

#### **E Programming Structures**  Taking alternative pathways DO IF, ELSE IF, END IF Repeating a process (Looping)

#### **E Macros – DEFINE !ENDEFINE**  Defining a variable list Defining a command sequence

Command sequence with parameters

**F The Production Mode facility**